Using the New Inventory Sheet

By: Jessica Hernandez

Date: 02/18/2015

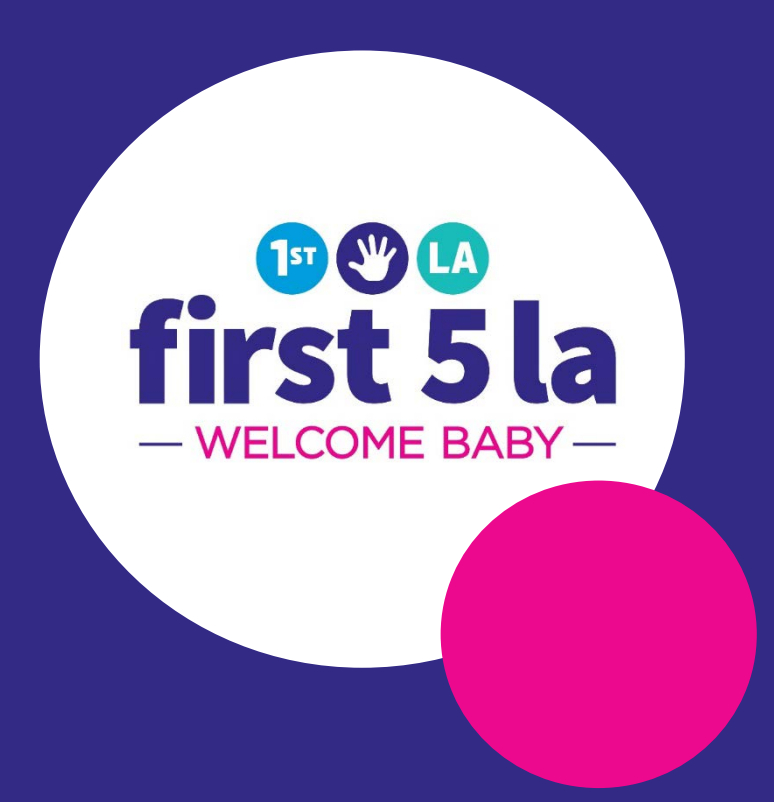

## New Inventory Tracking Sheet

- Updated format to easily track orders and distributed program materials
- Excel spreadsheet
- Blank printable form

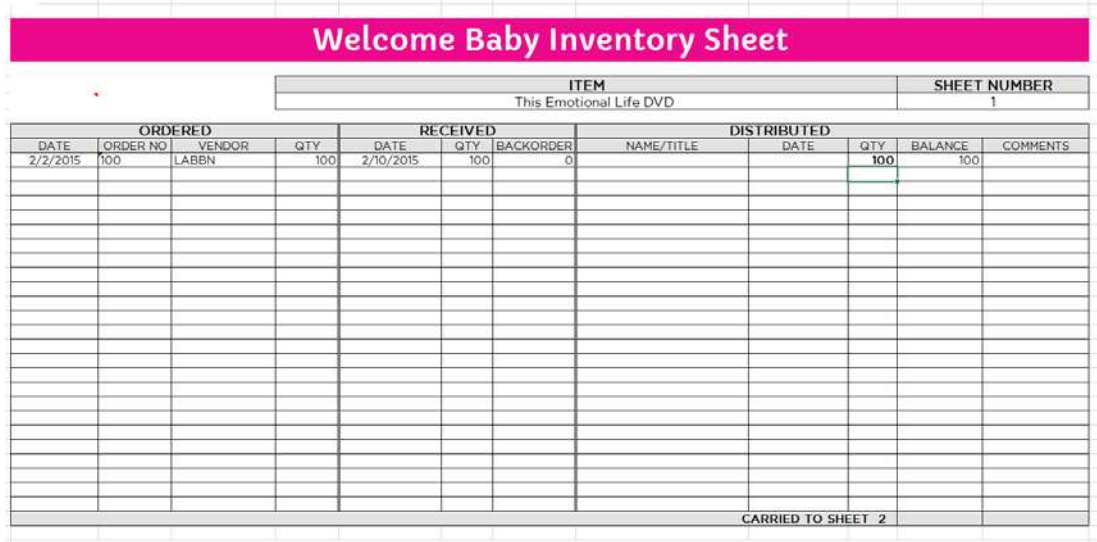

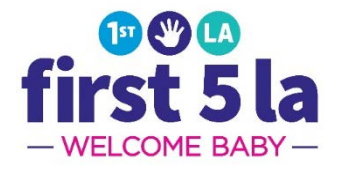

## Blank Inventory Sheet

• Print out blank sheet to keep hard copy of inventory

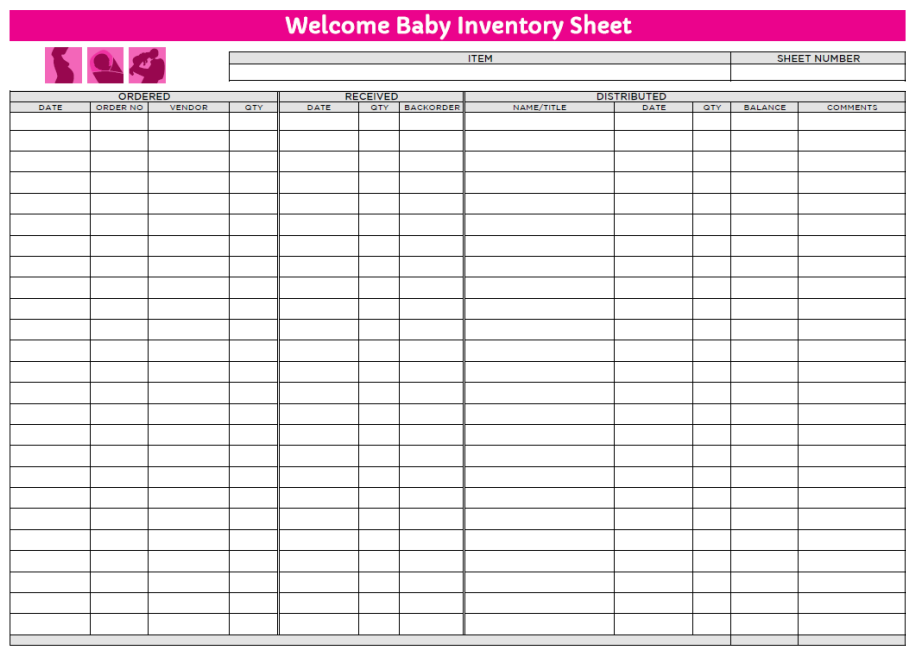

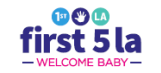

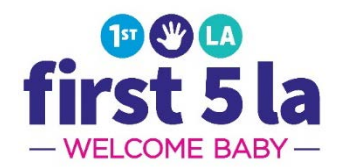

## Using the Excel Inventory Sheet

- For the inventory tracking to work correctly, starting balances MUST be filled in the **received** and **distributed** sections under quantity
- Tabs located on the bottom separate each program material

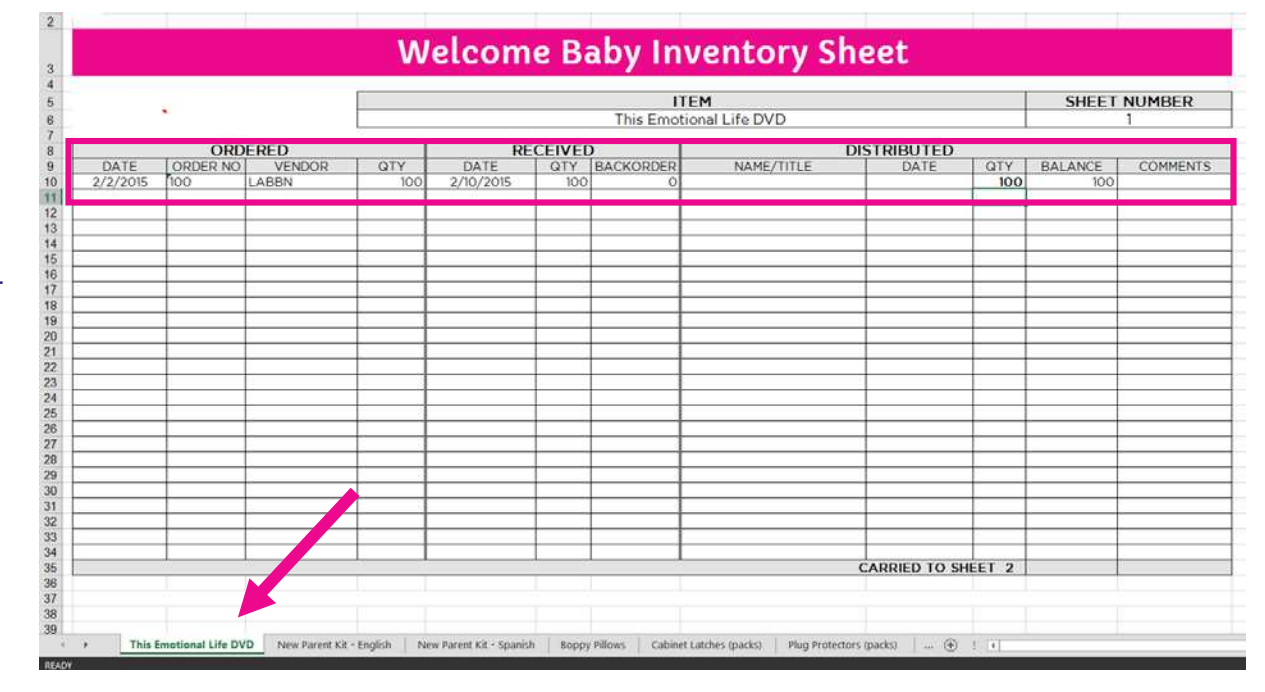

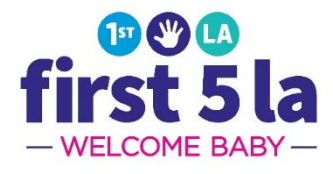

## Using the Excel Inventory Sheet

- Orders should be tracked under the "ORDERED" column.
- Once an order is received, it should be entered into your "RECEIVED" column.

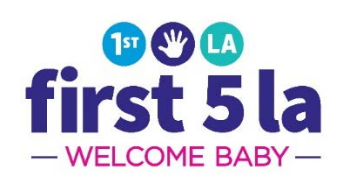

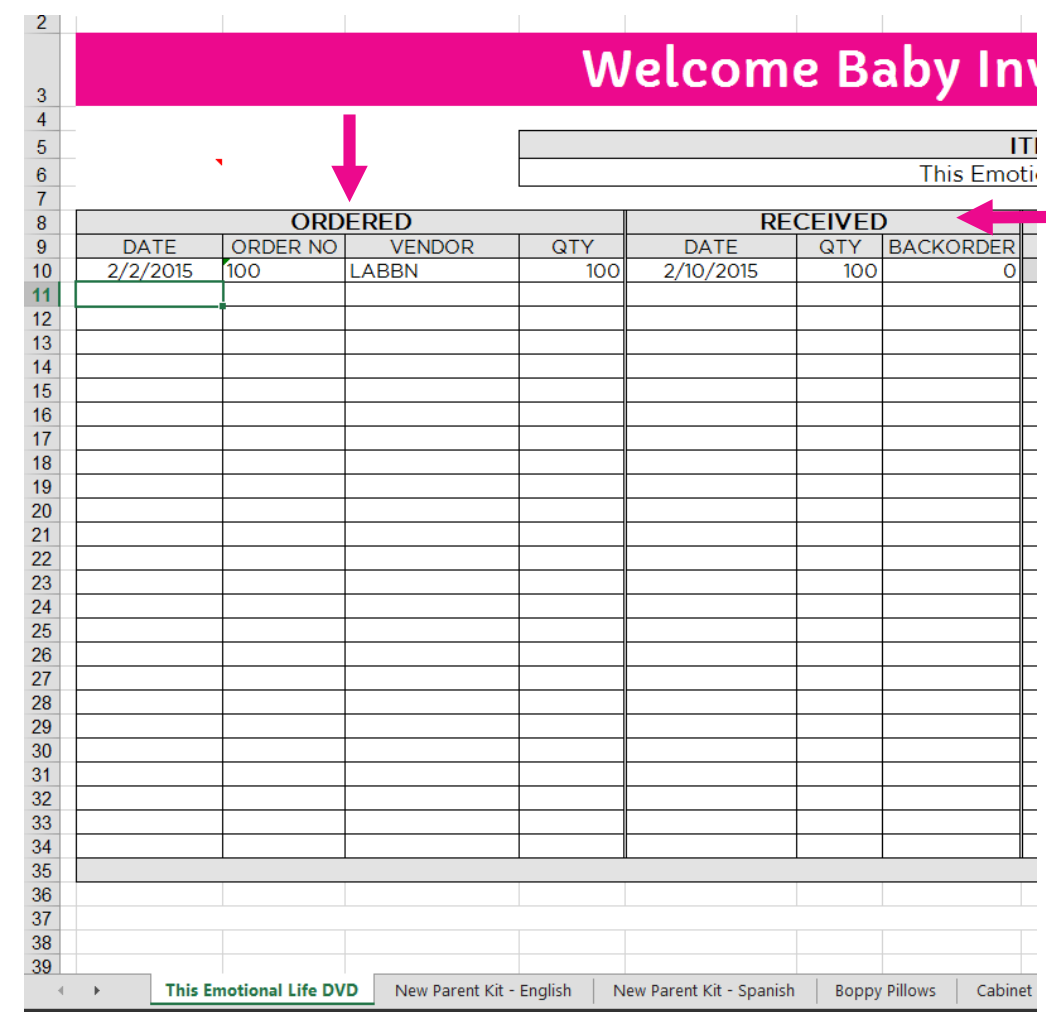

## Using the Excel Inventory Sheet

- Items being distributed **MUST** be accounted for
- Include Name/ Title, Date, Quantity and **Comments**
- Balance is **automatically** updated when an item is checked out
- Comment should indicate how the item was distributed
	- Ex ) Visit Type

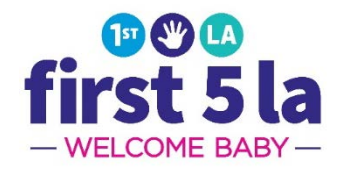

#### **ventory Sheet**

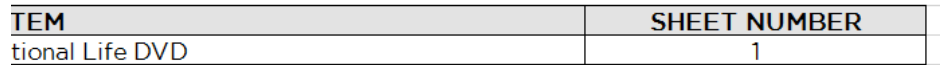

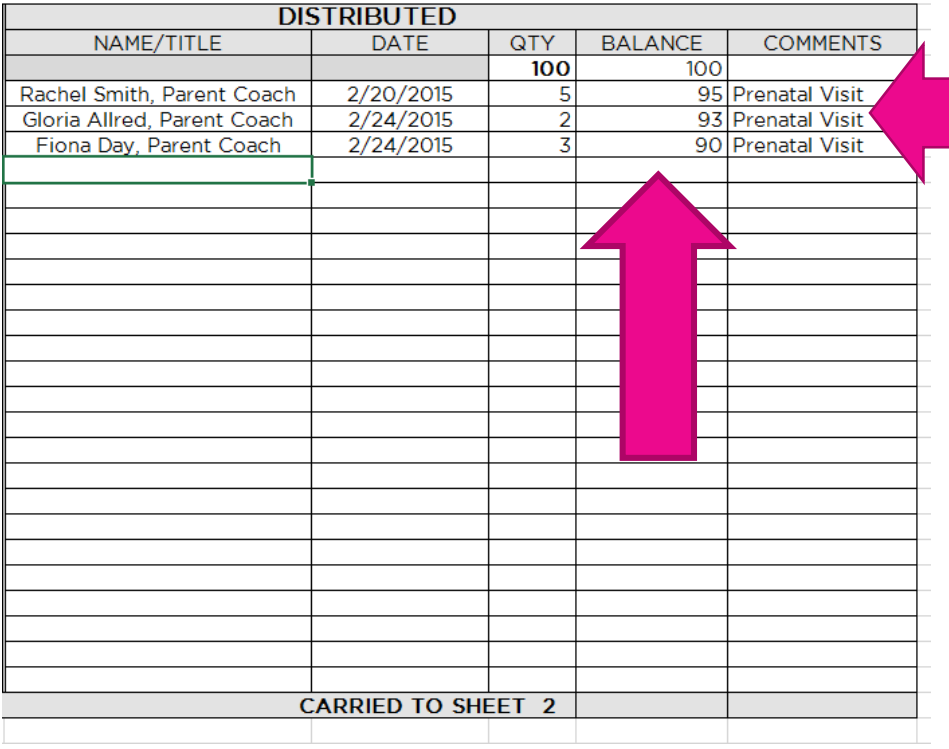

## Saving the Excel Inventory Sheet

- Sheets should be saved for each month
- DO NOT record multiple months in one sheet
- Use Save As to create a new document for the new month
- Excel inventory sheets will be due with inventory form.

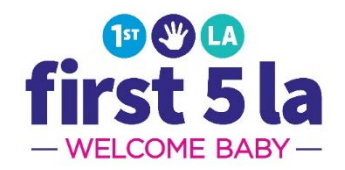

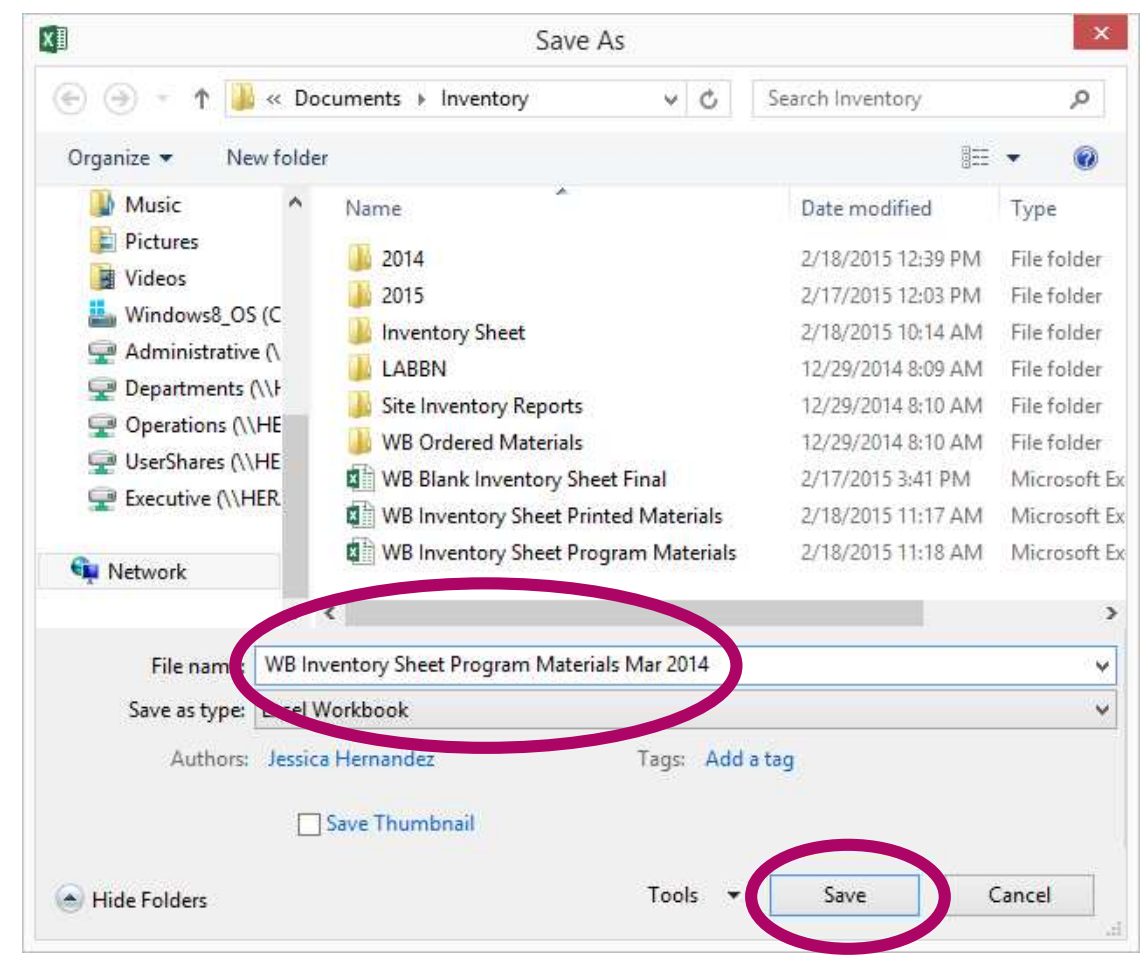

### Questions?

# 2 2 **eee**<br>first 5 la - WELCOME BABY-

## Thank You!

First 5 la